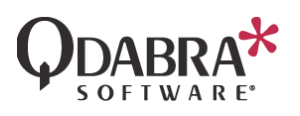

# FormsDesigner On-Premises Deployment Guide

■ 7/6/2021

## Overview

This document explains the steps to deploy FormsDesigner to the FormsViewer App in an On-Premise environment. If you have any questions or inquiries not mentioned in this document, please contact [support@qdabra.com](mailto:support@qdabra.com) for assistance.

# Preparation

1. Obtain a copy of the latest FormsDesigner build. The latest package can be downloaded [here.](https://spaces.hightail.com/space/QLFwT1goSg)

## Steps

- 1. Locate the Web folder of the FormsViewer site. To know the current folder location, you can check in the IIS settings:
	- a. Open **IIS Manager**.
	- b. Expand **Sites** and look for the FormsViewer site.
	- c. In the **Actions** pane, click **Explore**.

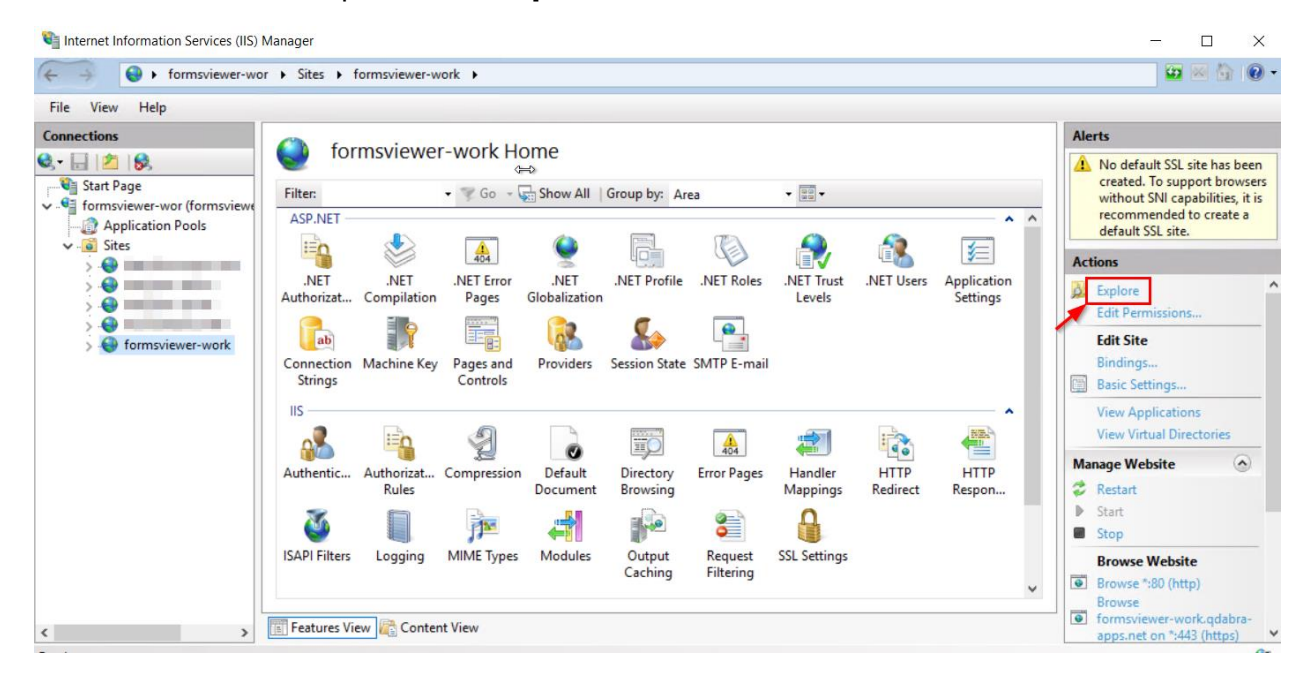

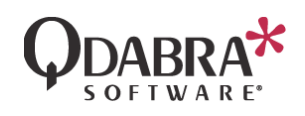

d. This will take you to the **Physical path** (folder used to host the site).

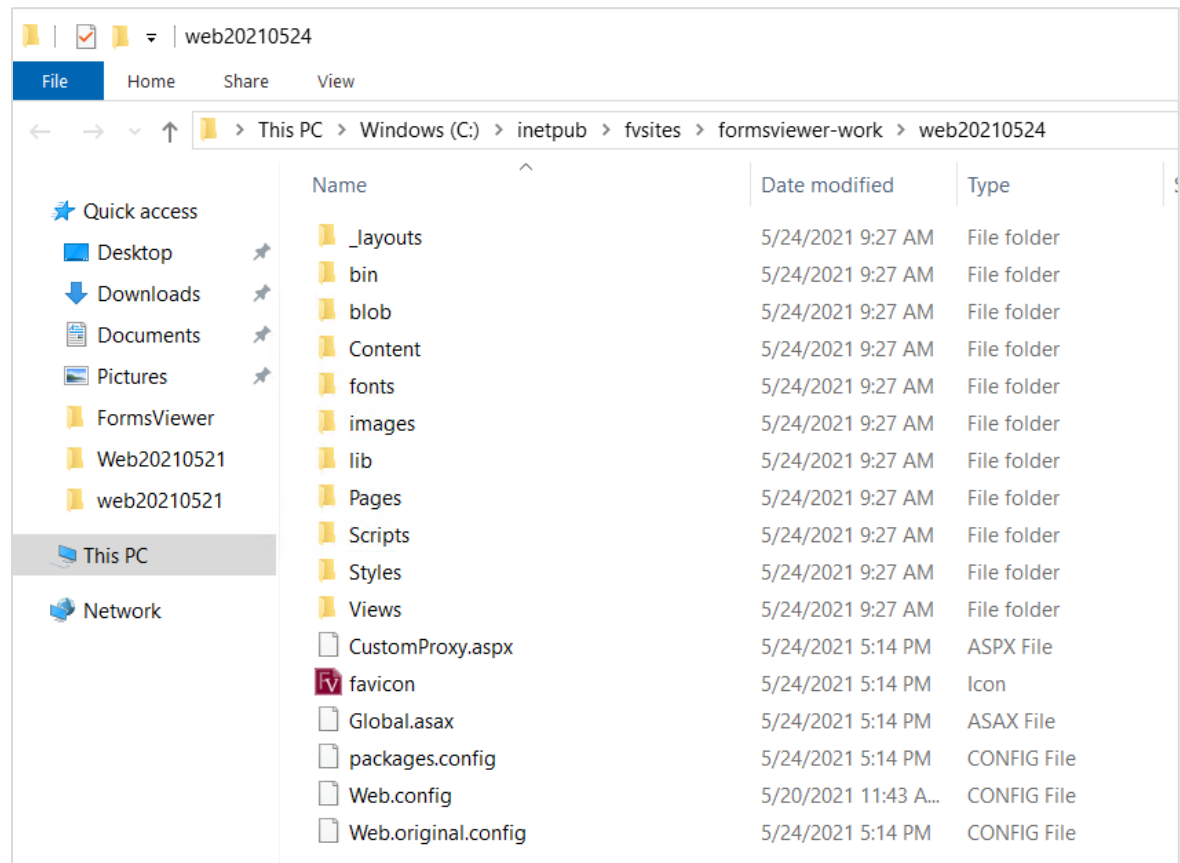

2. Extract the designer zip file. Inside the extracted folder, you will see a designer2 folder.

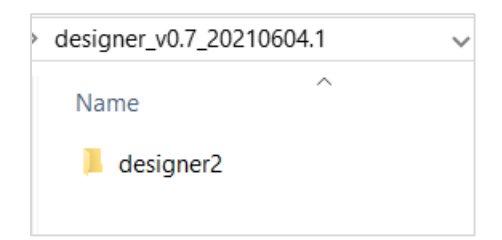

- 3. Copy the designer2 folder in the FormsViewer site's **Physical path** (the folder in step 1-d).
- 4. Open the Web.config in a text editor such as Notepad and set the EnableNewDesigner appSetting to true. If it is not present, add it inside the <appSettings> section:

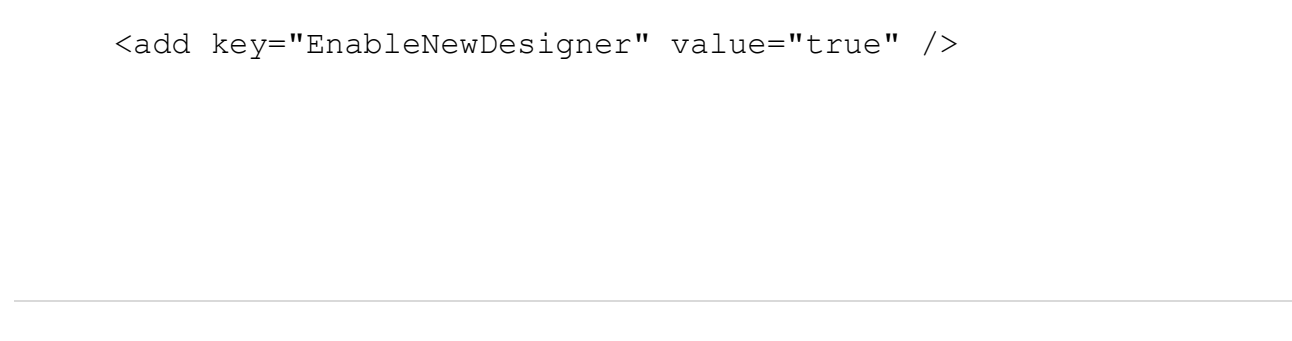

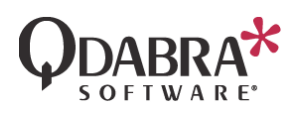

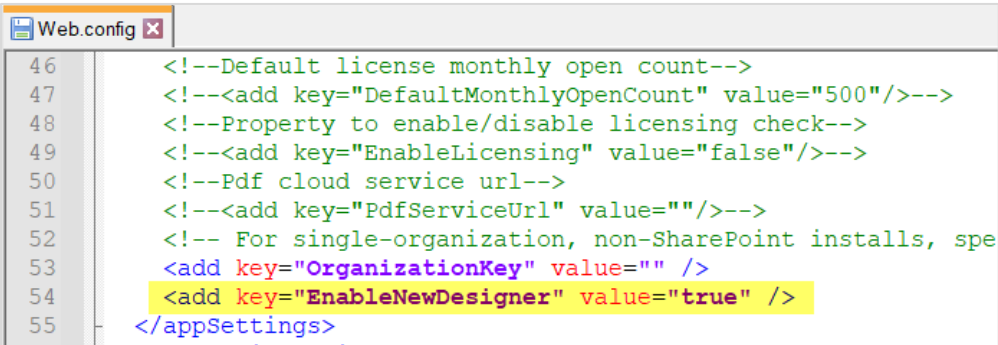

# Upgrade Designer version

When upgrading your Designer version, just replace the designer2 folder with the latest copy from the build.

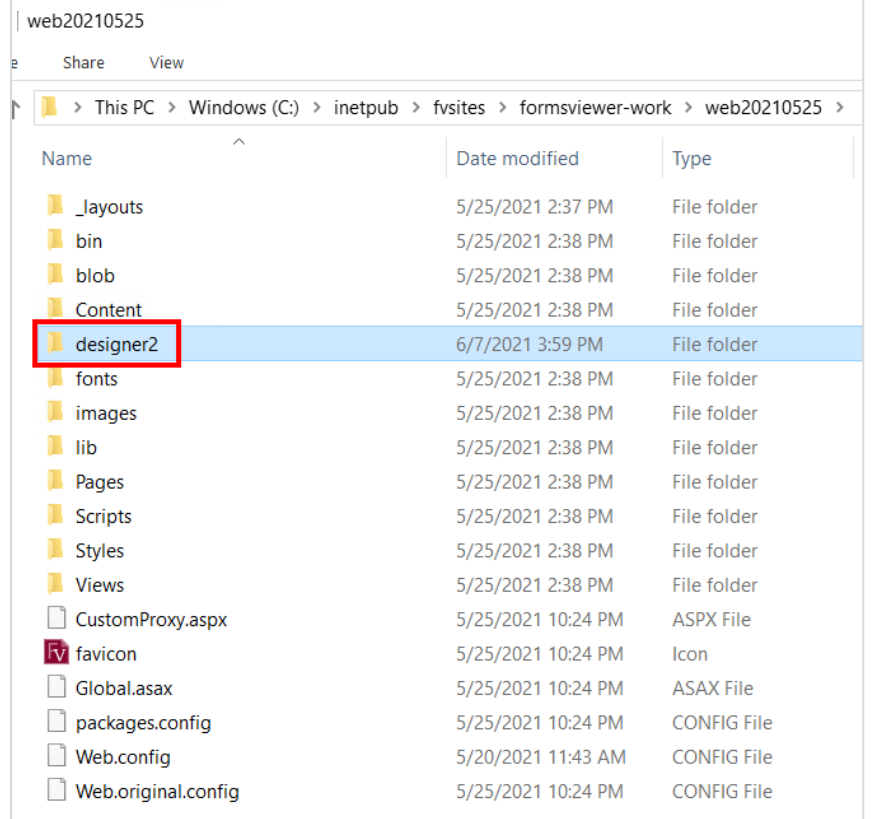

**NOTE**: When upgrading FormsViewer, make sure to copy the designer2 folder from the old site folder to the new one.

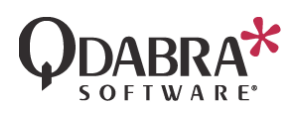

# Test the Designer

After making the changes above, proceed to the steps below to verify that the designer is working correctly in your FormsViewer site.

1. Launch the FormsViewer site and click on Manage Templates.

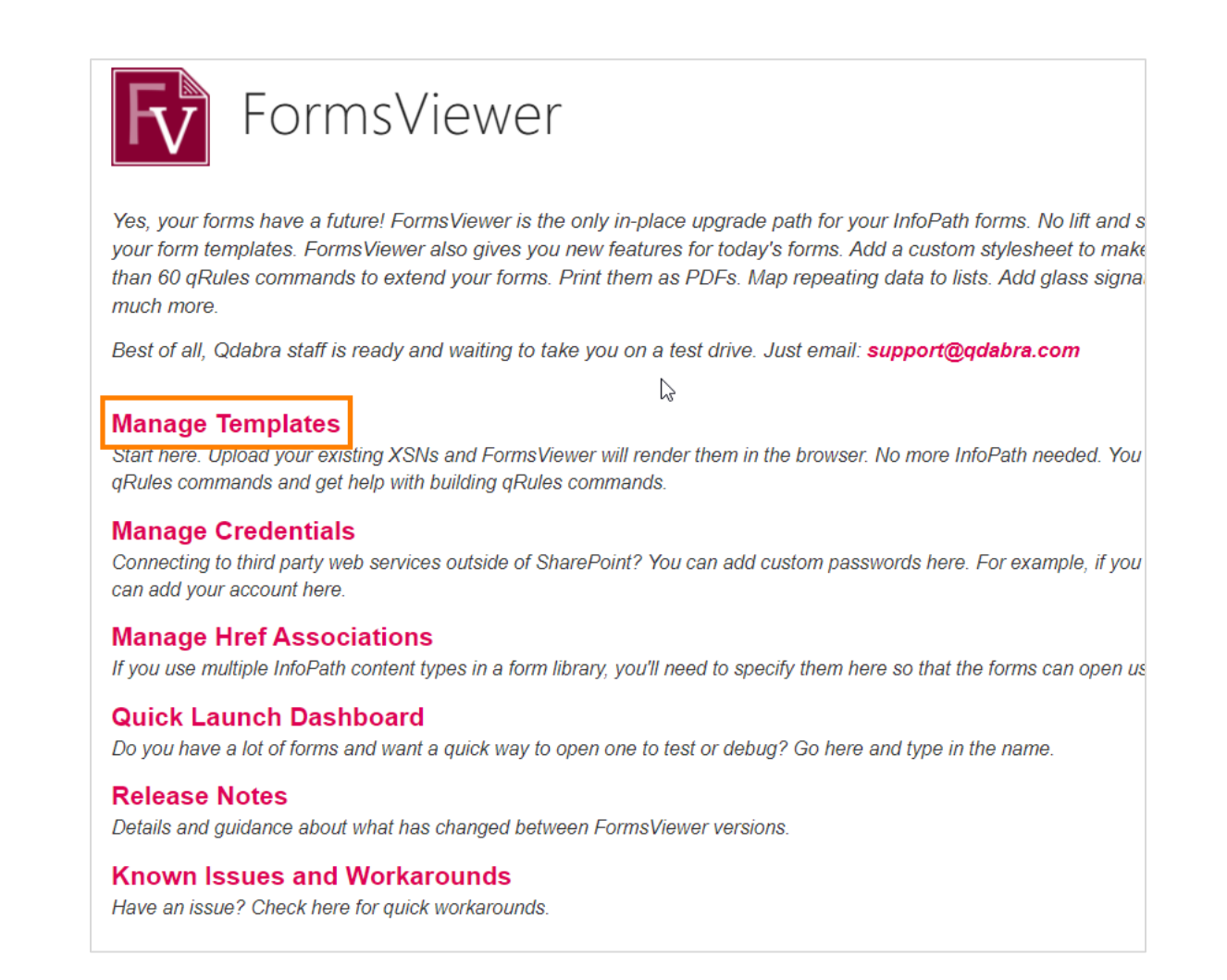

- 2. Go to **Manage Templates** and select one of the templates.
- 3. In the templates page, click the **Design** button located furthest to the right see the image below.

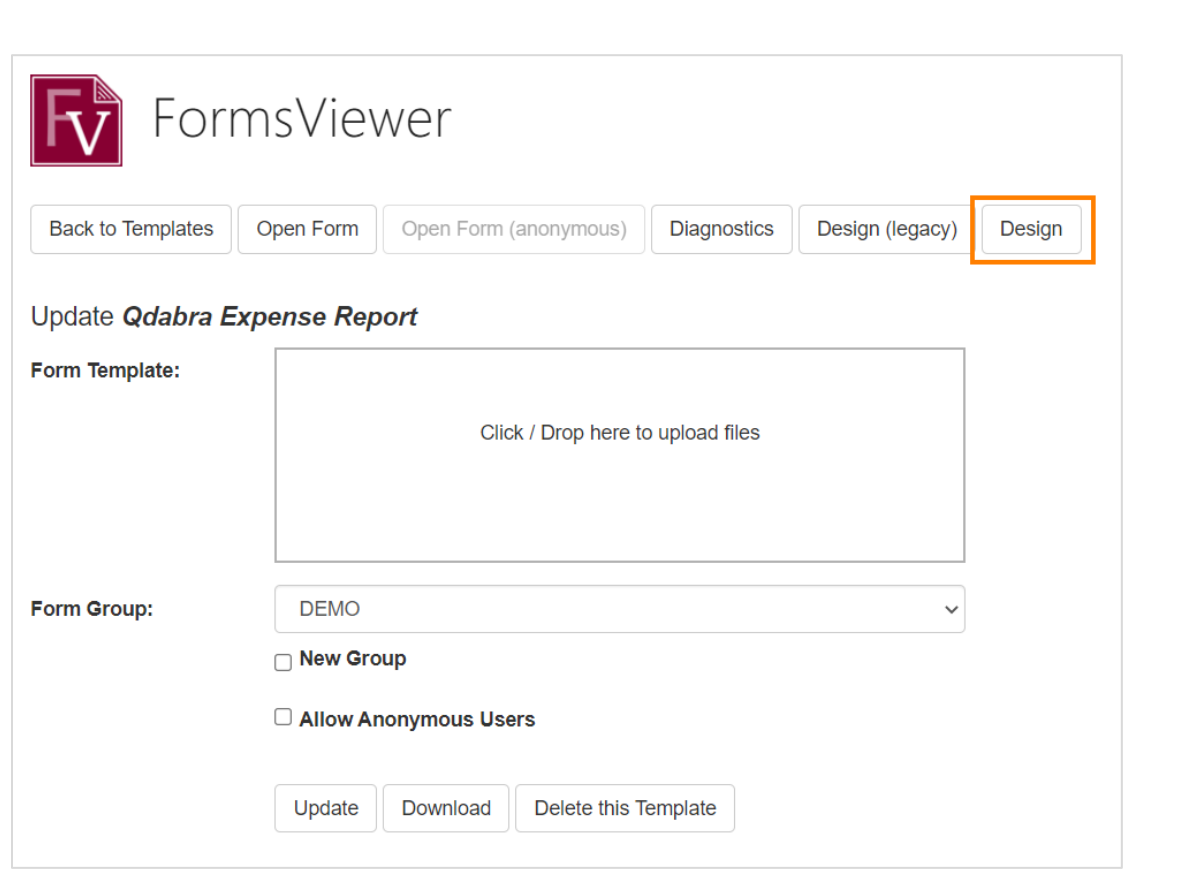

**ODABRA** 

 $\boldsymbol{\star}$ 

### 4. This will launch FormsDesigner:

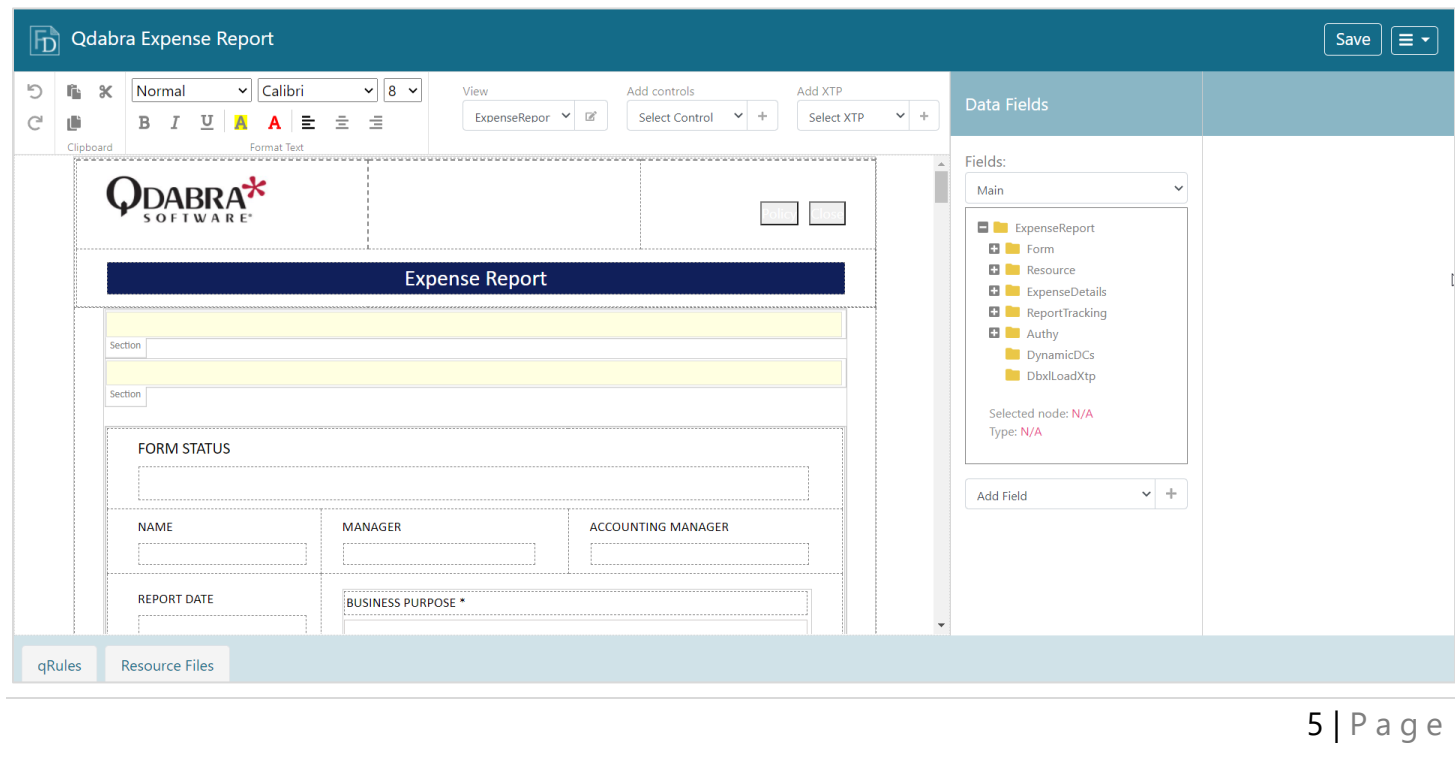

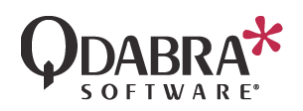

5. You can now make changes to your template using the designer. Details about the currently available features are listed in **About FormsDesigner** → **Version History**:

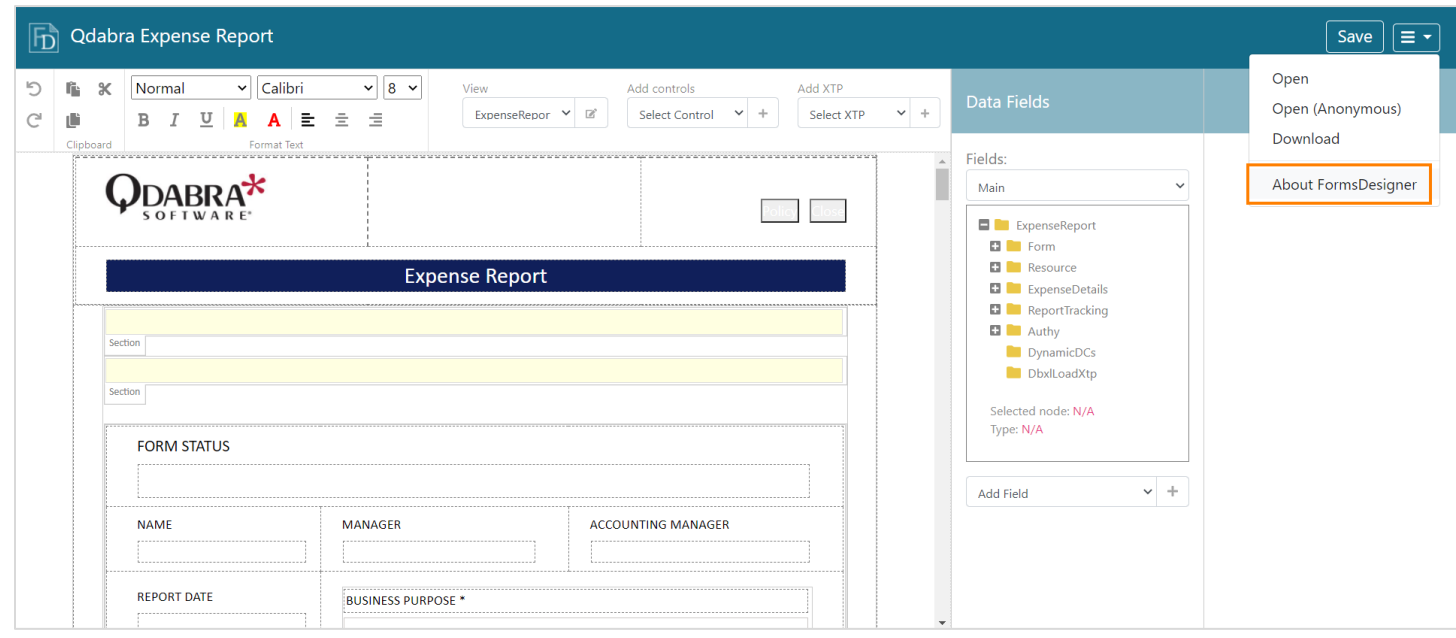

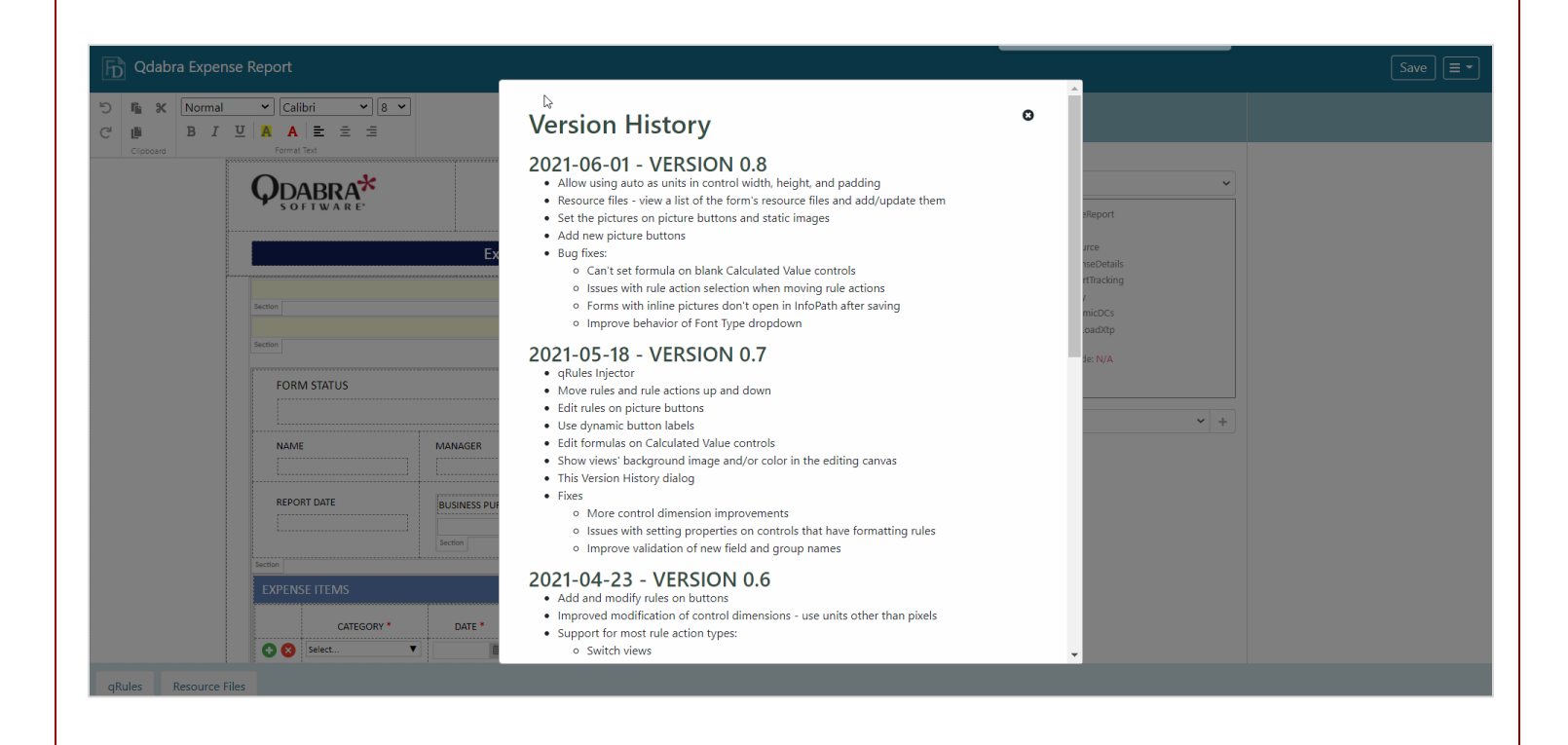

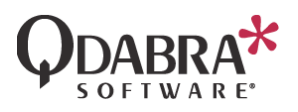

# Support

If you have questions about the information in this document, please contact **Support@Qdabra.com** for assistance.

#### Contact Information

Kirkland, WA 98033

Qdabra Software **Phone**: 877.544.2389 218 Main Street, **Email**: [Support@Qdabra.com](mailto:Support@Qdabra.com) Suite 731, **Website:** [http://www.qdabra.com](http://www.qdabra.com/) **Community:** [http://www.infopathdev.com](http://www.infopathdev.com/)